# WAN Auto-Failover Guide DSR-1000AC / DSR-500AC

Firmware 3.08B302C

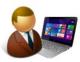

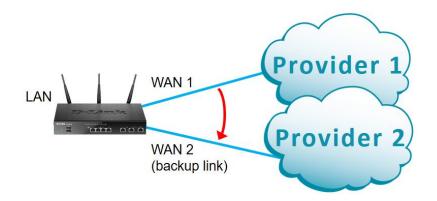

## **Configuration Steps:**

- Enable Auto-Rollover feature on WAN.
- Select the backup WAN port.
- Specify the WAN failure detection method.

#### Go to Network > WAN Mode

Set WAN Mode to "Auto-Rollover Using WAN Port".

Set WAN1 as you primary and WAN2 as your secondary WAN port.

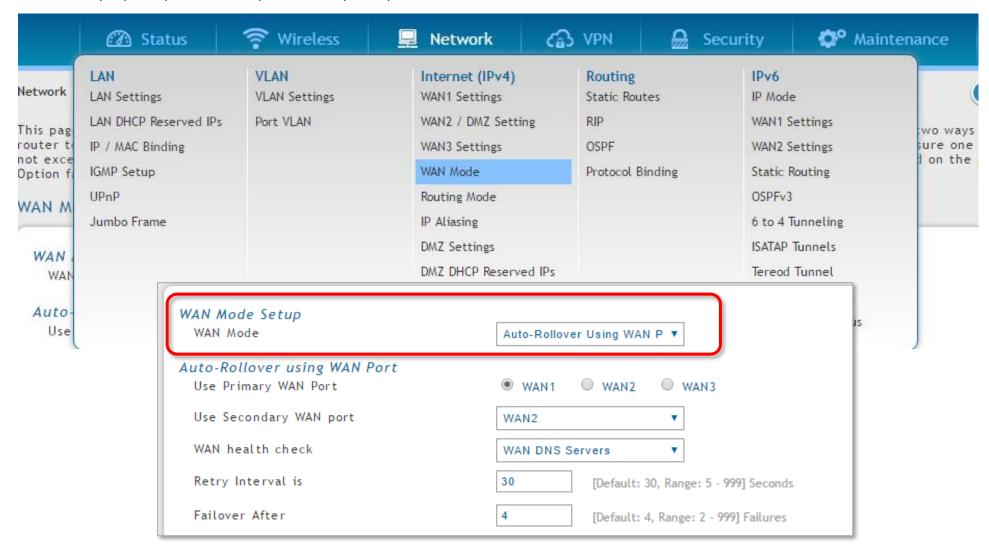

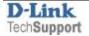

Your router can detect when the primary connection has failed and automatically switch to the backup connection.

You can select the WAN failure detection method that works best for you:

## Method 1: WAN DNS Servers.

Verifying if DNS servers assigned on WAN are resolving names

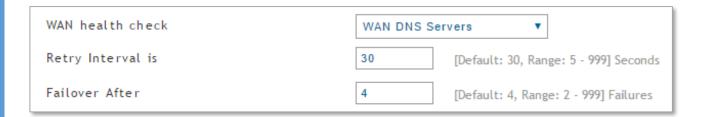

### Method 2: DNS Servers.

Verifying if the specified DNS server is resolving names

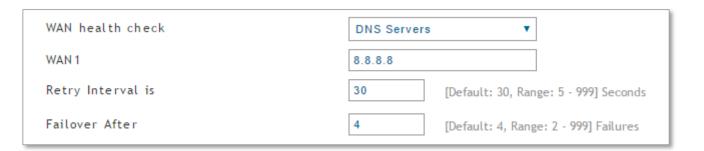

## Method 3: Ping IP Addresses.

Verifying if the specified IP address can be reached using ping packet

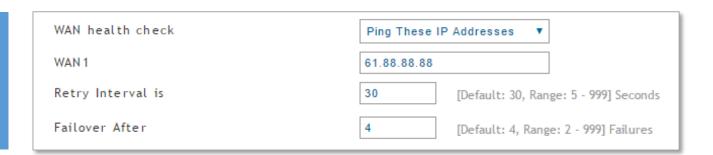

**End of Document** 

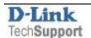